# **Bore Baseline Assessment Database**

Submission Procedure for Petroleum Tenure Holders **Version 0.2**

**May 2014**

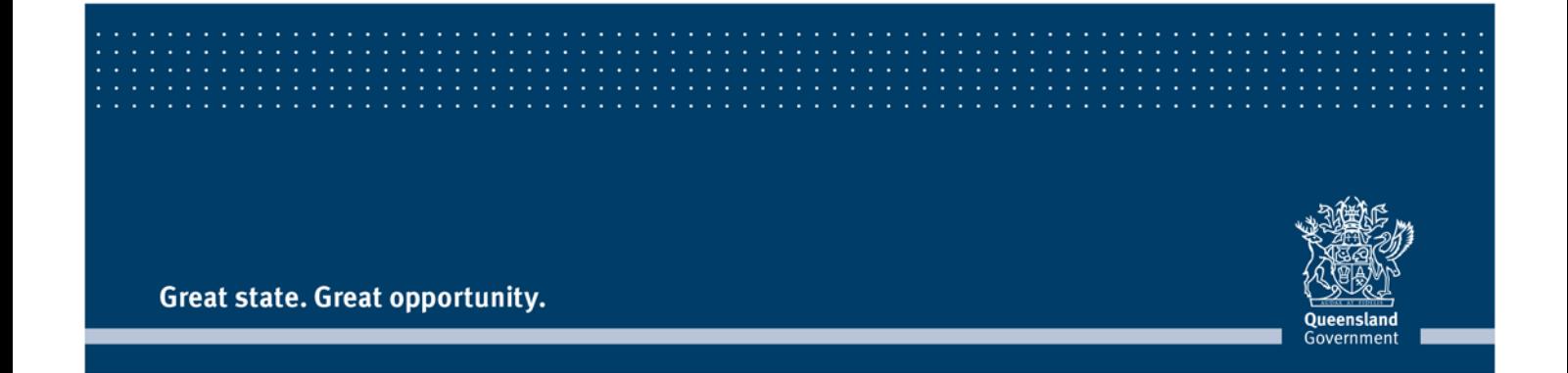

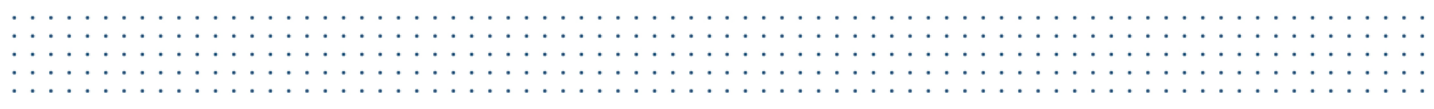

This publication has been compiled by Lynne Ford of the Office of Groundwater Impact Assessment, Department of Natural Resources and Mines.

© State of Queensland, 2014.

The Queensland Government supports and encourages the dissemination and exchange of its information. The copyright in this publication is licensed under a Creative Commons Attribution 3.0 Australia (CC BY) licence.

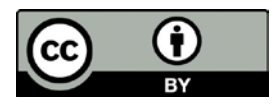

Under this licence you are free, without having to seek our permission, to use this publication in accordance with the licence terms.

You must keep intact the copyright notice and attribute the State of Queensland as the source of the publication.

For more information on this licence, visit http://creativecommons.org/licenses/by/3.0/au/deed.en

The information contained herein is subject to change without notice. The Queensland Government shall not be liable for technical or other errors or omissions contained herein. The reader/user accepts all risks and responsibility for losses, damages, costs and other consequences resulting directly or indirectly from using this information.

# 

# **Contents**

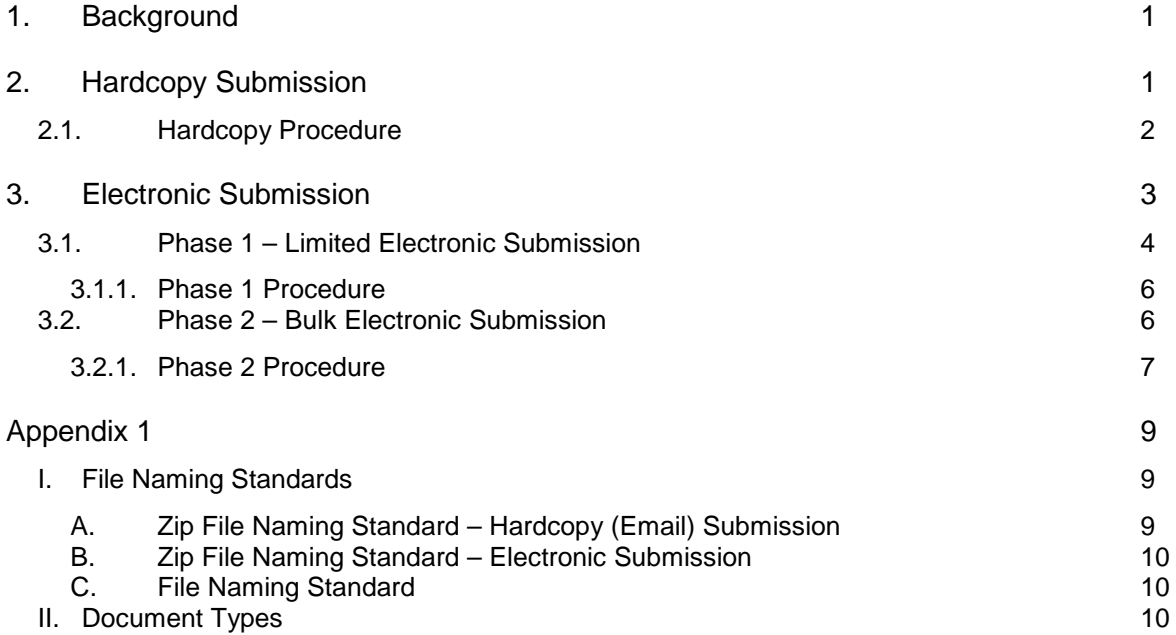

# <span id="page-3-0"></span>**1. Background**

The *Water Act 2000* provides the regulatory framework for the baseline assessment regime. The Department of Environment and Heritage Protection (EHP) is responsible for administering this framework.

The Office of Groundwater Impact Assessment's (OGIA) function is to store information collected during baseline assessments. OGIA may use baseline assessment information as part of undertaking its CSG role.

There are various ways for the for a petroleum tenure holder (PTH) to submit baseline assessment information to OGIA. Electronic submission is always preferred, particularly for ongoing submission of baseline assessment information.

From a data and systems management perspective, precedence is given to the potential number of Appendix 1 Bore Baseline Assessments of the EHP approved Outcomes of Baseline Assessment Form. Noting this, submission options include:

- For PTHs with a limited number (approximately 20) of Appendix 1 Bore Baseline Assessments in total, OGIA will accept hardcopies of the completed Baseline Assessment Form(s) and related Appendix 1 information. These hardcopies can be scanned and emailed to OGIA or sent via post to OGIA. The email address and the postal address are available on the Outcomes of Baseline Assessment Form.
- For PTHs with a large number (more than 20) of Appendix 1 Bore Baseline Assessments in total, submission of Baseline Assessment Form(s) and related Appendix 1 information should be electronic.

This document provides petroleum tenure holders with procedural guidance on the submission of information collected during baseline assessments.

# <span id="page-3-1"></span>**2. Hardcopy Submission**

PTHs will follow this process if submitting hardcopies of the Baseline Assessment Forms, which is intended to apply only to PTHs with a limited number (approximately 20) of Appendix 1 Bore Baseline Assessments in total.

Electronic submission is always preferred, particularly for ongoing submission of baseline assessment information.

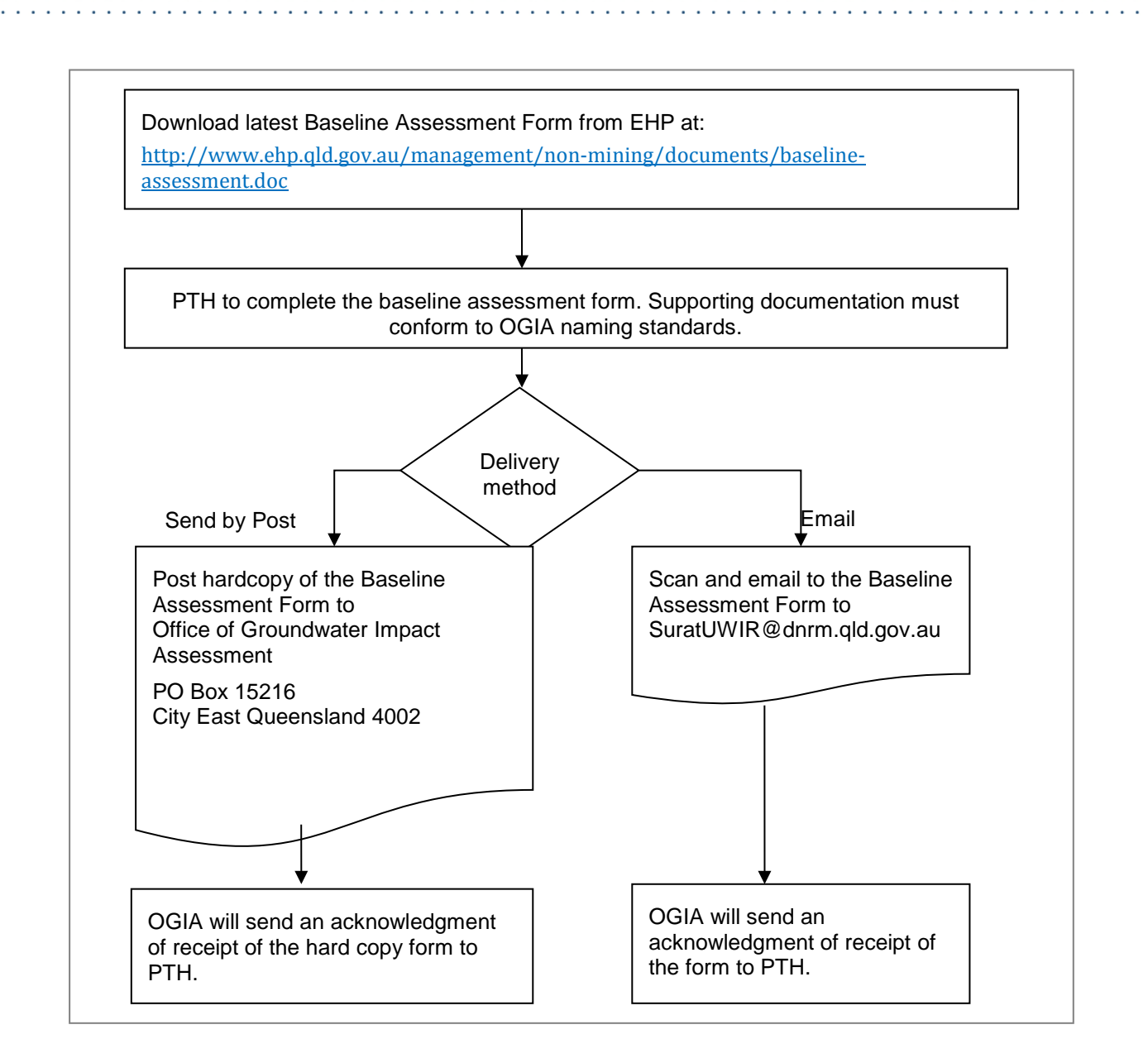

### <span id="page-4-0"></span>**2.1. Hardcopy Procedure**

- Supporting baseline assessment information, whether being sent as a hardcopy or emailed, must conform to OGIA's *File Naming Standards*, either written on the bottom right of the hardcopies or the scanned document name as per the naming standards.
- Scan the hardcopy submissions and email to OGIA.
- The maximum size per email including attachments can not exceed six (6) megabytes. It is acknowledged that this may require multiple emails in relation to one outcome of baseline assessment form.
- The attachments can be compressed into a zip file (preferably using "WinZip") to reduce the number of emails sent per outcome of baseline assessment submission. Zip files must still conform to the *File Naming Standards*.

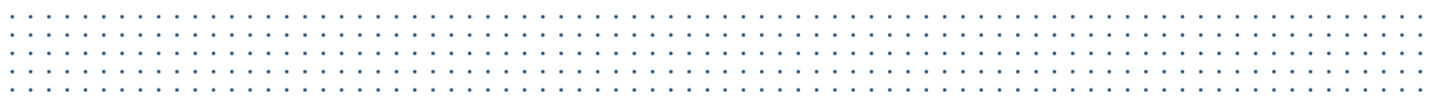

• Where baseline assessment documents spans more than a single email, the subject line of all related emails must state the relationship across the sequence of emails. Example of a subject line with multiple emails parts:

BL\_<Tenure\_ID>\_YYYY\_MM\_DD\_hh24miss part <n> of <total>

- BL\_ORIGIN\_2011\_11\_08\_141032 Part 1 Of 8
- BL\_ORIGIN\_2011\_11\_08\_141032 Part 2 Of 8

Note:

At any time, a PTH may email OGIA at [<SuratUWIR@dnrm.qld.gov.au>](mailto:SuratUWIR@dnrm.qld.gov.au) to request a <Tenure\_ID>.

## <span id="page-5-0"></span>**3. Electronic Submission**

PTHs will follow this process if submitting structured electronic of the Baseline Assessment Forms, which is intended to apply only to PTHs with a large number (more than 20) of Appendix 1 Bore Baseline Assessments in total.

The electronic submission process features two (2) phases, including:

- 1. OGIA and PTHs implement electronic submission transfer arrangements through a limited submission process, enabling resolution of any file or data errors.
- 2. Pending the outcome of phase 1, OGIA will advise PTHs that bulk transfer of data will be accepted in accordance with refined (tested) electronic submission process.

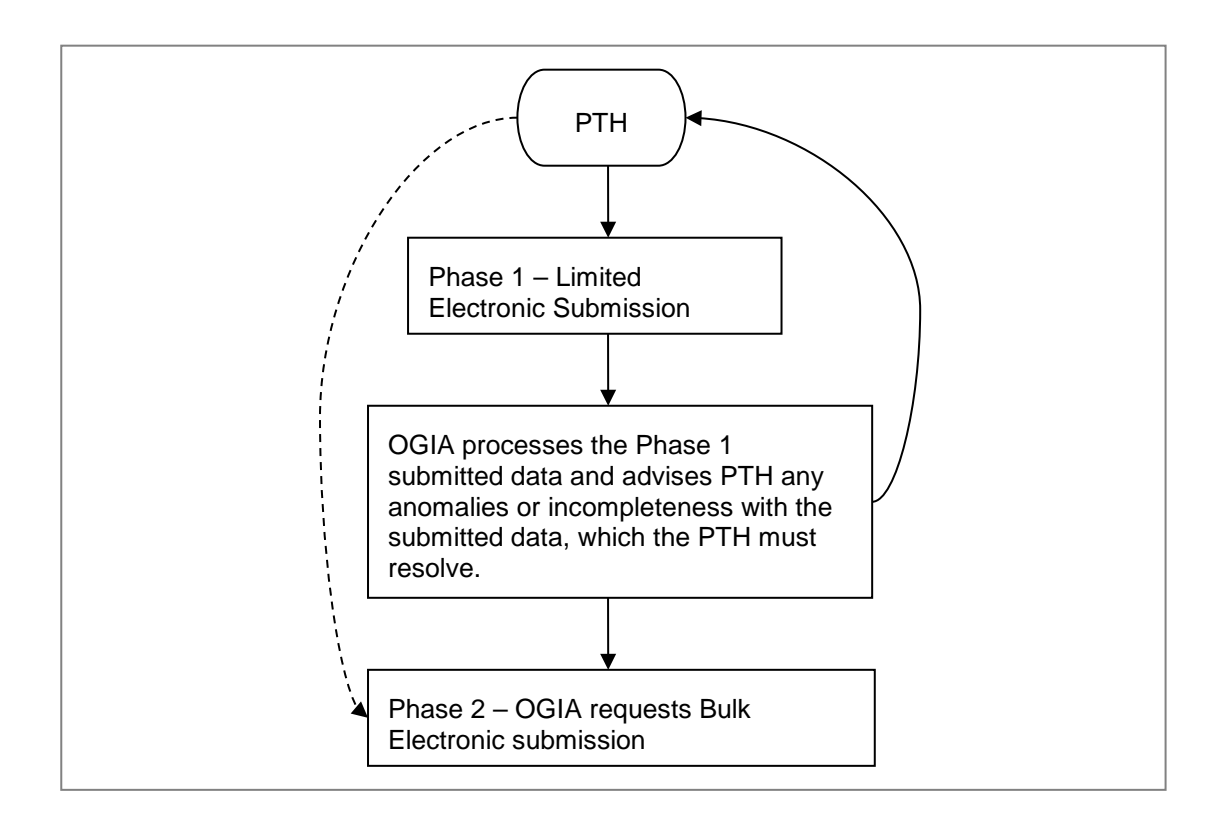

#### <span id="page-6-0"></span>**3.1. Phase 1 – Limited Electronic Submission**

This phase applies only to Santos Ltd, Arrow Energy Ltd, QGC Pty Ltd and Origin Energy Resources Ltd and is scheduled to occur over about a 6 week period.

This phase will provide for PTHs and OGIA to trail and clarify the electronic file format submission process. This staging process will ensure that the final bulk submission of data received is in the correct format; that naming standards of documents conform to requirements and; that mandatory supporting information is appropriately included.

Participating PTHs should submit to OGIA one Outcome of Baseline Assessment with approximately ten (10) Appendix 1 Bore Baseline Assessments. The electronic zip file for submission will consist of, a scanned copy of the Outcome of Baseline Assessment (the first 4 pages); electronic format of the Outcome of Baseline Assessment data; electronic format of the bore baseline assessments relating to the Outcome of Baseline Assessment and the supporting bore baseline assessment data.

OGIA will process the files and advise participating PTHs of any data or file mismatches or incompleteness.

Subject to the limited electronic submission process being refined as necessary and achieving its purpose, OGIA will advise PTHs of the outcome of Phase 1 and initiate Phase 2. This will trigger PTH submitting the remaining baseline assessment data in accordance with the Phase 2 process detailed in section 3.2.

PTHs not scheduled to participate in Phase 1 may contact OGIA to implement a similar phased electronic submission process.

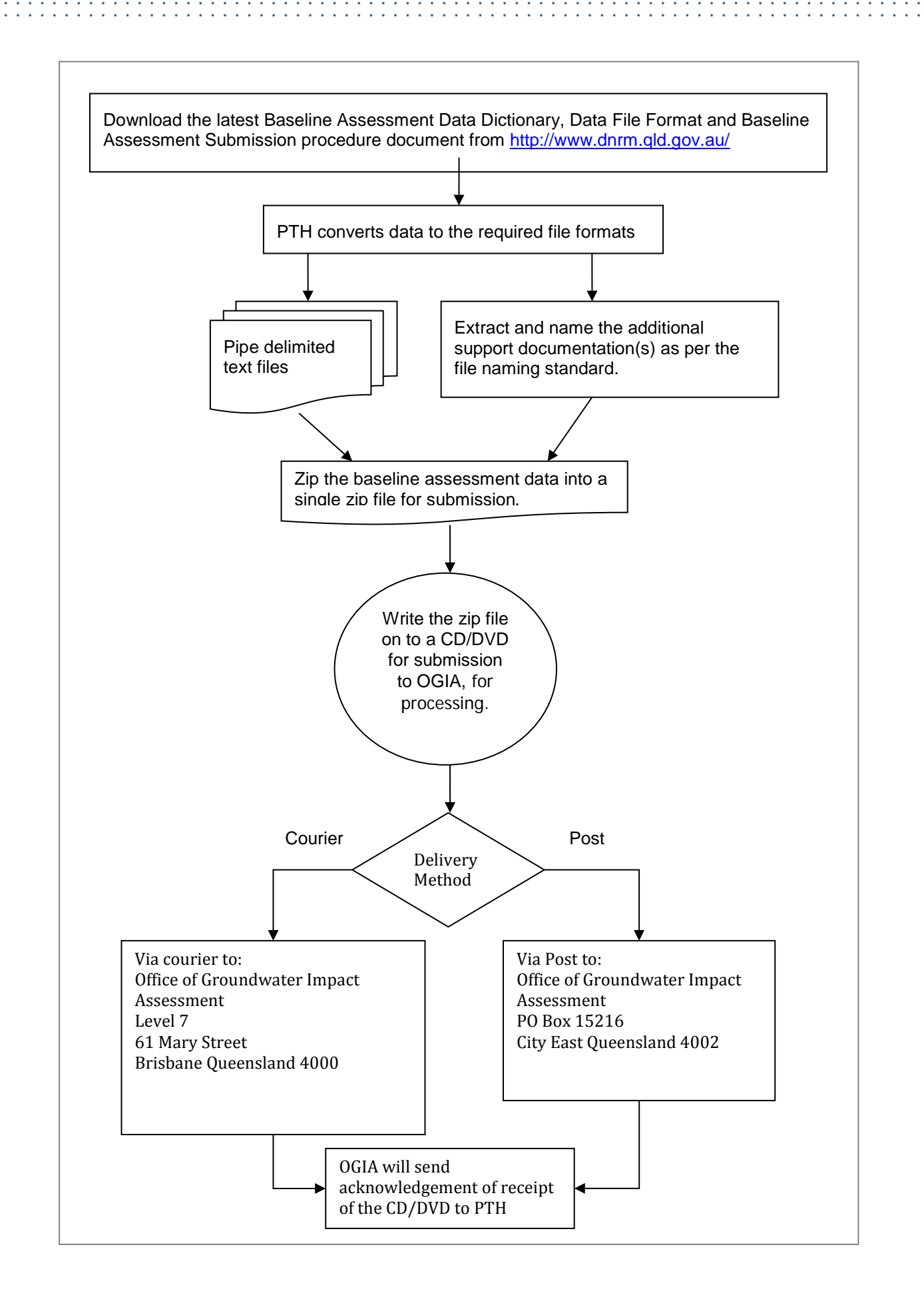

#### <span id="page-8-0"></span>**3.1.1. Phase 1 Procedure**

- To properly address Phase 1, approximately ten (10) Appendix 1 Bore baseline assessments with supporting documentation should be submitted.
- A zip file for submission will consist of all documentation pertaining to one Outcome of Baseline Assessment such as:
	- $\circ$  A scanned copy of the first four (4) pages of the Outcome of Baseline assessment Form
	- o Electronic format of the first four (4) pages of the Outcome of Baseline assessment Form
	- o Electronic format of approximately ten (10) Appendix 1 Bore Baseline Assessments related to this Outcome of Baseline Assessment,
	- o the supporting Bore assessments documentations
- The above assessment data files should be compressed into a single zip file (preferably using "WinZip"). Zip files must conform to the *File Naming Standards*.
- If more than one Outcome of Baseline assessment is required to make up the ten (10) bore baseline assessments, zip each Outcome of Baseline assessment into its own zip file
- All file name letters must be in uppercase text. The file extension (eg. pdf or txt) can be in lowercase.
- The Root folder on the CD/DVD should be the <Tenure\_ID>, supplied to the PTH by OGIA.
- Under the root folder add the zip file. This is an additional management check for OGIA to process the baseline assessment data knowing from which PTH the CD/DVD was received from, at all times.
- Example of folder structure on the CD/DVD:  $\rightarrow$  (root folder) PTHABC --> BL\_PTHABC\_2011\_11\_04\_131523.zip

#### Note:

At any time, a PTH may email OGIA at <SuratUWIR@dnrm.qld.gov.au> to request a <Tenure\_ID>.

### <span id="page-8-1"></span>**3.2. Phase 2 – Bulk Electronic Submission**

This phase is expected to limit the resourcing requirement and time involved to transfer the remaining bulk baseline assessment forms and data for both PTHs and OGIA.

Phase 2 will only be initiated by OGIA where resolution of transfer arrangements is achieved for Phase 1. OGIA will not accept bulk data transfer in the first instance.

All *File Naming Standards* and pipe delimited file formats for Phase 1 will also apply to the Phase 2 process.

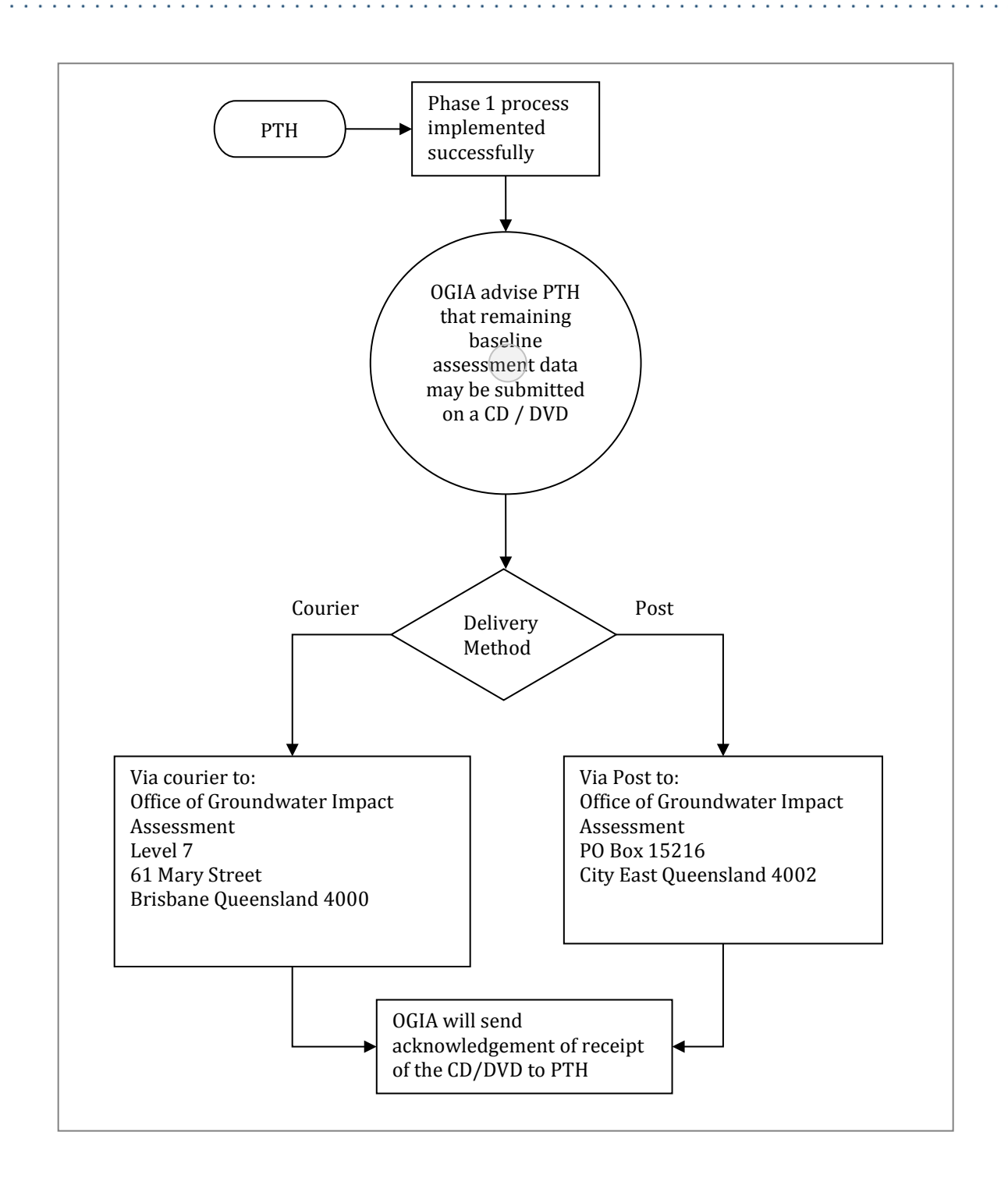

#### <span id="page-9-0"></span>**3.2.1. Phase 2 Procedure**

. . . . . . . . . . . . . . .

- A zip file for submission will consist of all documentation pertaining to one(1) Outcome of Baseline Assessment such as:
	- o A scanned copy of the first four (4) pages of the Outcome of Baseline assessment Form
	- o Electronic format of the first four (4) pages of the Outcome of Baseline assessment Form
	- o Electronic format of all the appendix 1 Bore Baseline Assessments related to this Outcome of Baseline Assessment,
	- o the supporting Bore assessments documentations

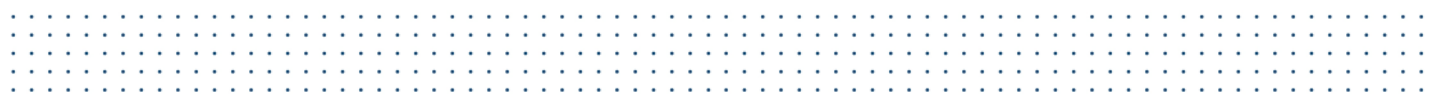

- The above baseline assessment data files should be compressed into a single zip file (preferably using "WinZip"). Zip files must conform to the *File Naming Standards*.
- Each Outcome of baseline assessment will be its own zip file.
- All file name letters must be in uppercase text. The file extension (eg. pdf or txt) can be in lowercase.
- The Root folder on the CD/DVD should be the <Tenure\_ID>, supplied to the PTH by OGIA.
- Under the root folder add the zip file(s). This is an additional management check for OGIA to process the baseline assessment data knowing from which PTH the CD/DVD was received from, at all times.
- Example of folder structure on the CD/DVD:
	- $\rightarrow$  (root folder) PTHABC
		- → BL\_PTHABC\_2011\_11\_04\_131523.zip
		- $\rightarrow$  BL\_PTHABC\_2011\_11\_04\_121601.zip
		- $\rightarrow$  BL PTHABC 2011 11 04 121652.zip
		- → BL\_PTHABC\_2011\_11\_04\_121721.zip

# <span id="page-11-0"></span>**Appendix 1**

### <span id="page-11-1"></span>**I. File Naming Standards**

It is a requirement that all files are named in accordance with the file naming standards specified in this procedure. An explanation of this structure is outlined below:

#### <span id="page-11-2"></span>**A. Zip File Naming Standard – Hardcopy (Email) Submission**

This part applies to submissions made in accordance with section 2 (email) of this procedure.

Example: single zip file: BL\_ABCPTH\_2011\_11\_14\_102308.zip Example: multiple part zip file: BL\_ABCPTH\_2011\_11\_14\_102308\_01.zip BL\_ABCPTH\_2011\_11\_14\_102308\_02.zip

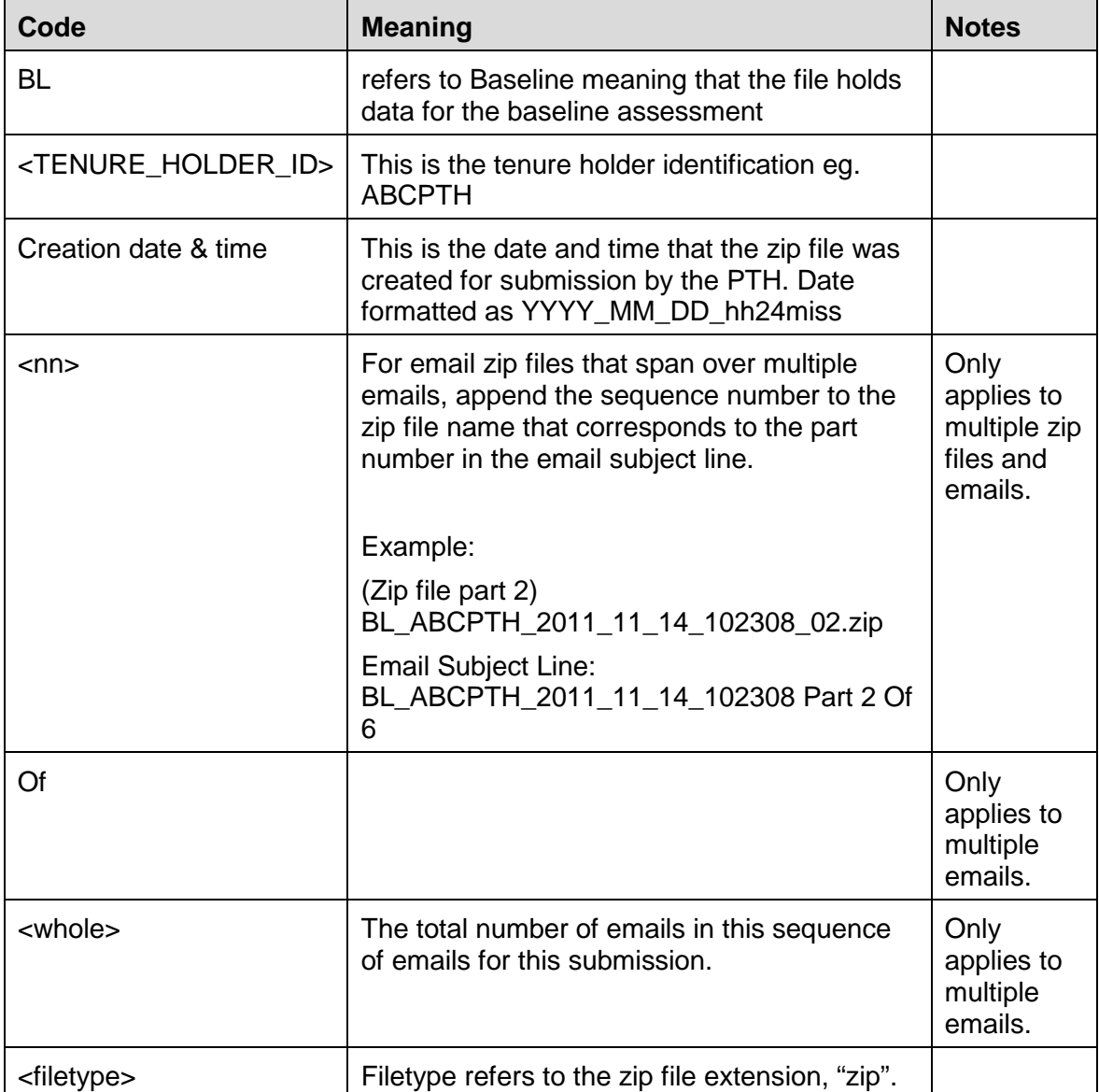

#### <span id="page-12-0"></span>**B. Zip File Naming Standard – Electronic Submission**

This part applies to submissions made in accordance with section 3 of this procedure. Example: single zip file: BL\_ABCPTH\_2011\_11\_14\_102308.zip

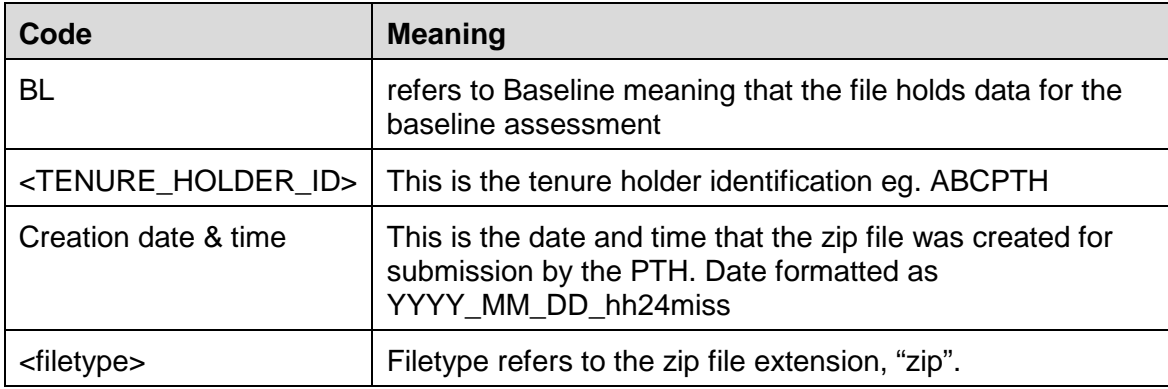

#### <span id="page-12-1"></span>**C. File Naming Standard**

This part applies to submissions made in accordance with section 2 and 3 of this procedure.

Example: Scanned copy of the Drillers log file name would be: ABCPTH\_ABCBORE1\_ DRILLLGDC\_01.pdf

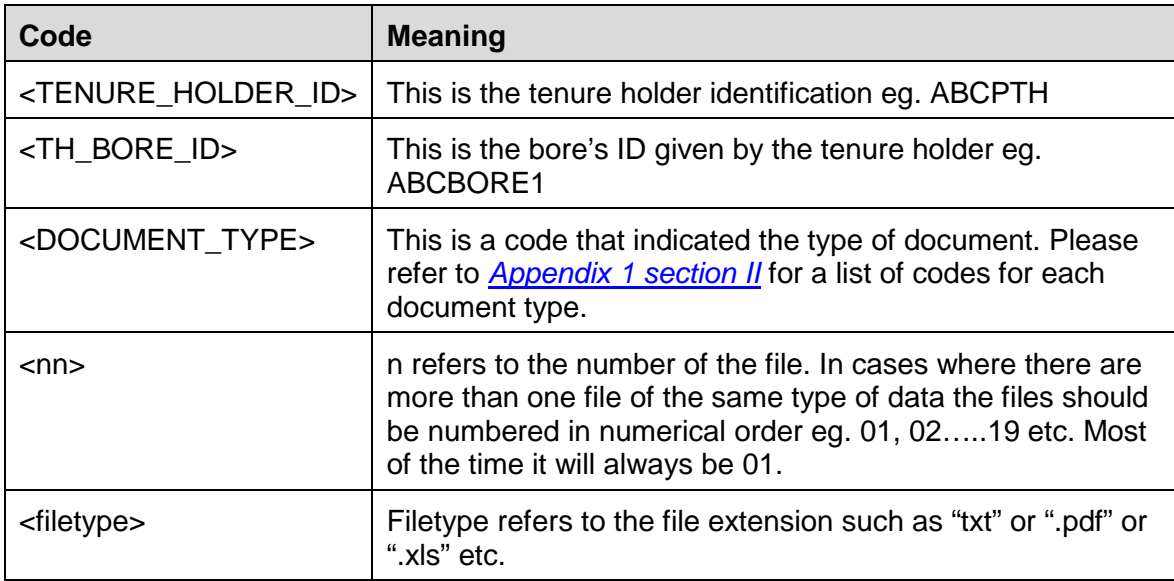

#### <span id="page-12-2"></span>**II. Document Types**

The list of codes that represent the document type:

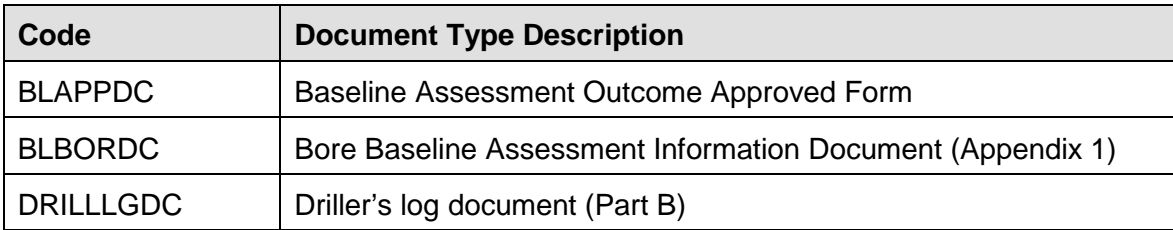

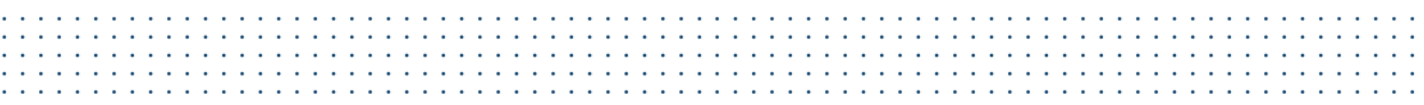

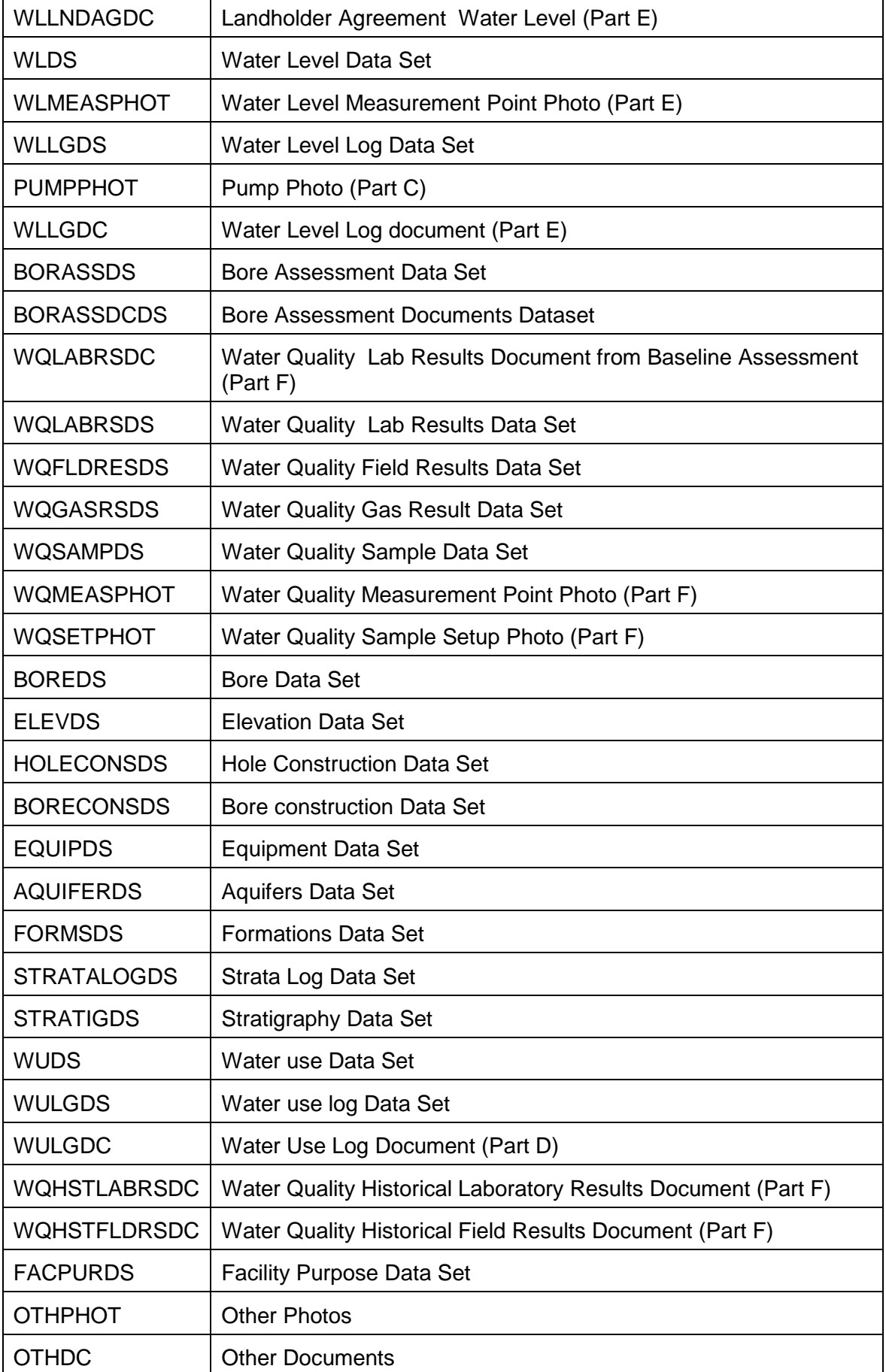

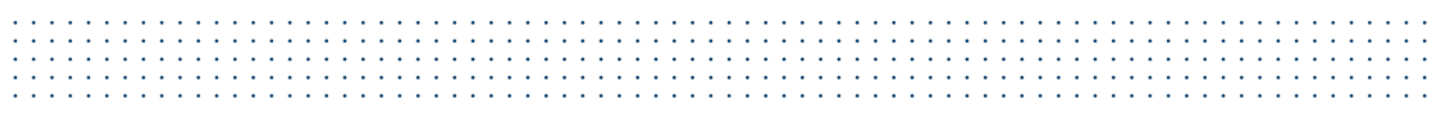

**Call: 13 QGOV (13 74 68)**

**Visit: www.dnrm.qld.gov.au**

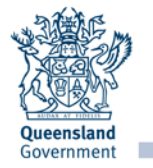